# **HITACHI** Inspire the Next

# **Hitachi Tiered Storage Manager Software 7.0.1-02 Release Notes**

# **Table of Contents**

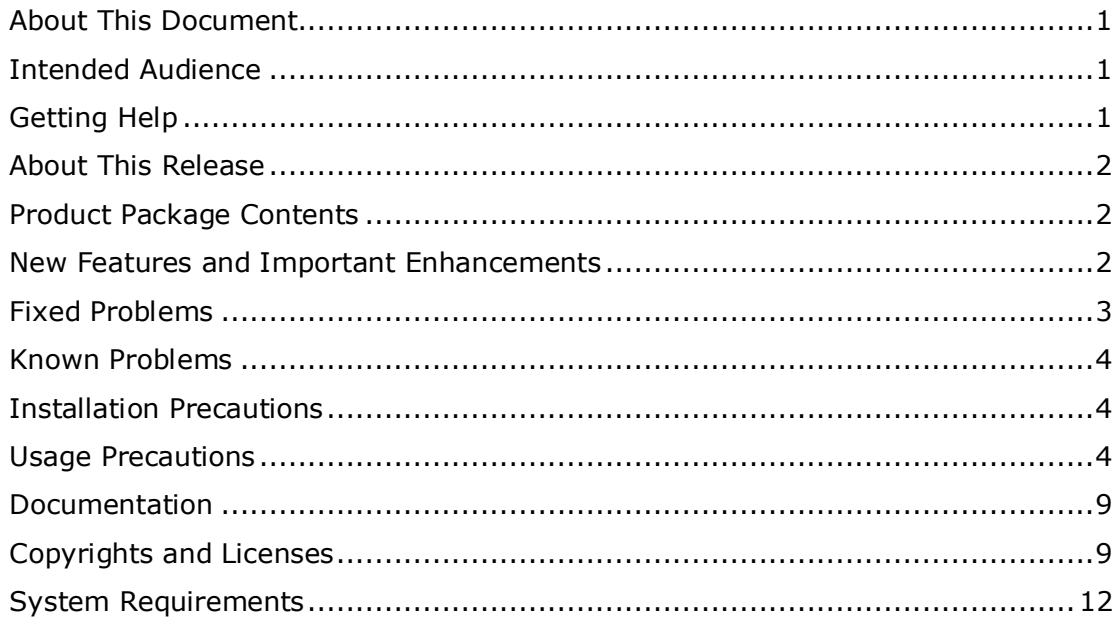

# <span id="page-0-0"></span>**About This Document**

This document (RN-00HS279W March 29, 2011) provides late-breaking information about the Hitachi Tiered Storage Manager Software 7.0.1-02. It includes information that was not available at the time the technical documentation for this product was published, as well as a list of known problems and solutions.

# <span id="page-0-1"></span>**Intended Audience**

This document is intended for customers and Hitachi Data Systems partners who license and use the Hitachi Tiered Storage Manager Software.

# <span id="page-0-2"></span>**Getting Help**

The Hitachi Data Systems Support Center staff is available 24 hours a day, seven days a week. To reach us, please visit the support Web site for current telephone numbers and other contact information:

http://www.hds.com/services/support/. If you purchased this product from an authorized HDS reseller, contact that reseller for support.

#### <span id="page-1-0"></span>**About This Release**

- This release fixes a variety of bugs.

Note:

When the full package of Device Manager 7.0.1-02 is applied, Tiered Storage Manager 7.0.1-02 is also applied automatically.

If the Service Pack of Tiered Storage Manager 7.0.1-02 is applied, be sure to apply the Service Pack of Device Manager 7.0.1-02. (in no particular order)

## <span id="page-1-1"></span>**Product Package Contents**

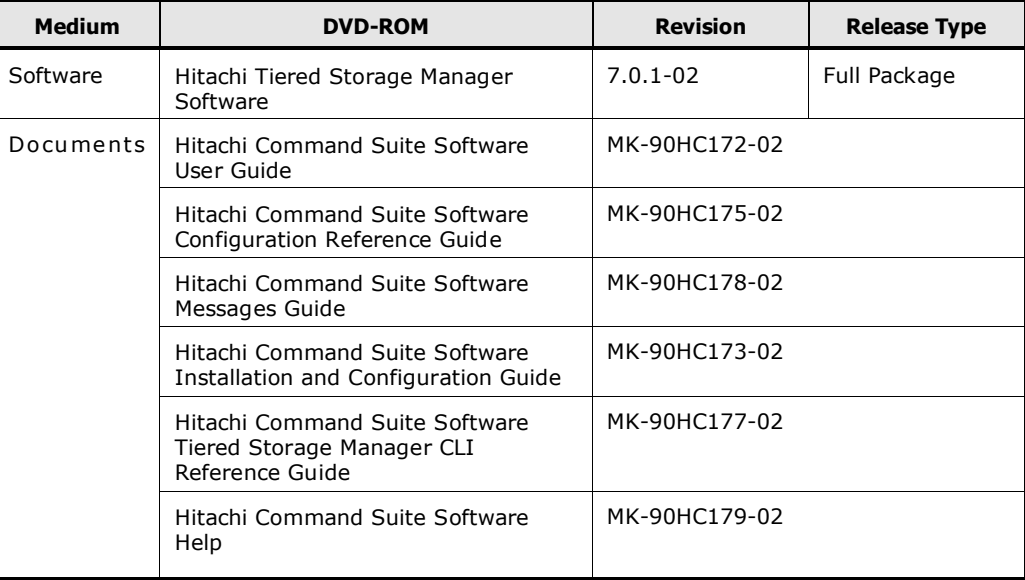

#### <span id="page-1-2"></span>**New Features and Important Enhancements**

For 7.0.1-02

None.

For 7.0.1-01

None.

For 7.0.1-00

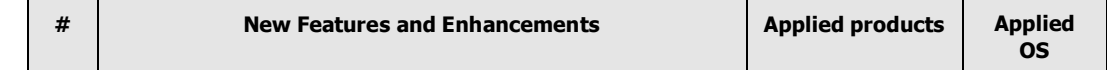

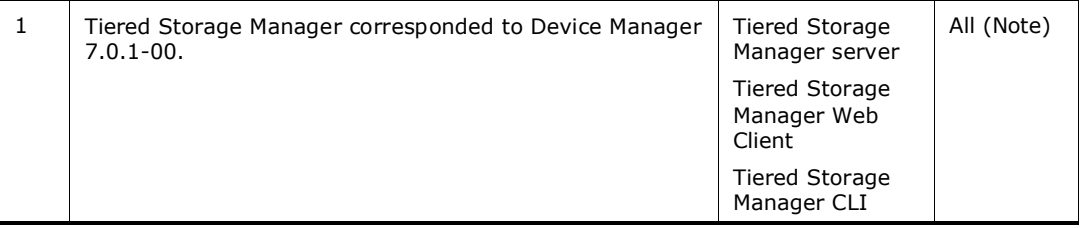

**Note**: See System Requirements in the Hitachi Device Manager Software Release Notes for detail.

## <span id="page-2-0"></span>**Fixed Problems**

From 7.0.1-01 to 7.0.1-02

None.

#### From 7.0.1-00 to 7.0.1-01

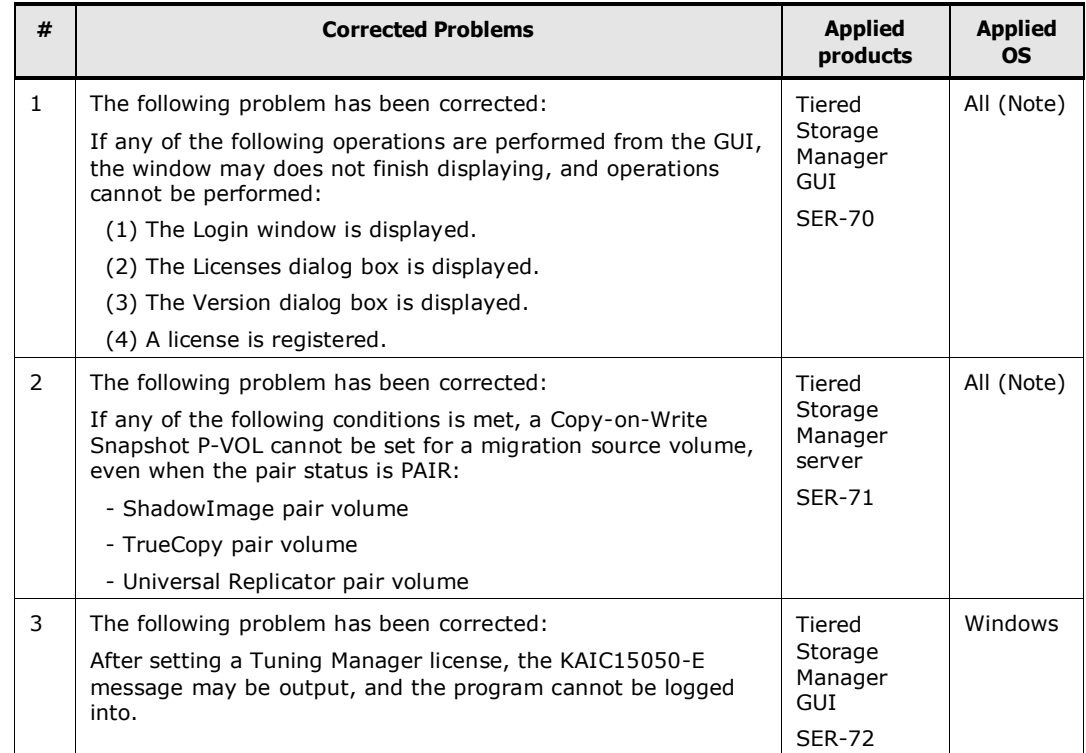

**Note**: See System Requirements in the Hitachi Device Manager Software Release Notes for detail.

### From 7.0.0-01 to 7.0.1-00

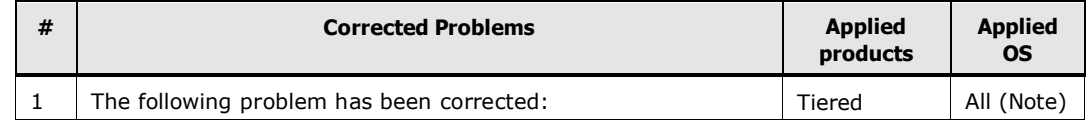

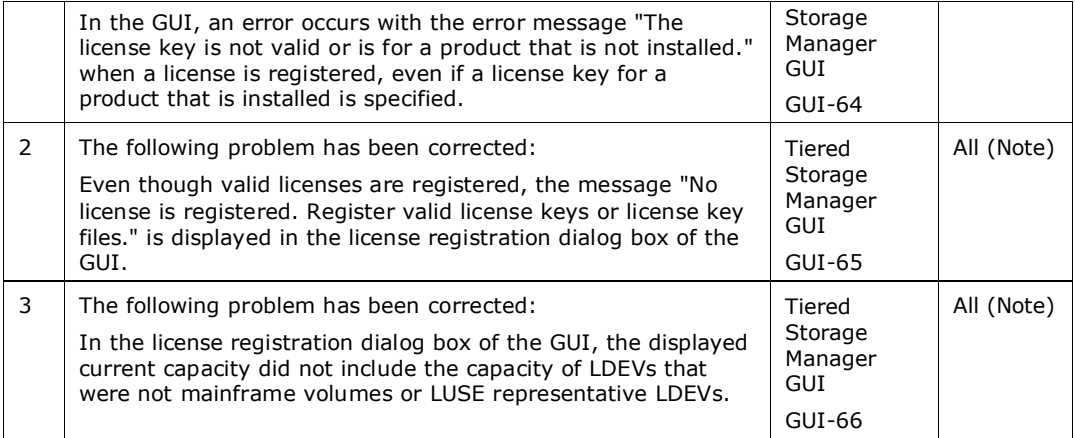

**Note**: See System Requirements in the Hitachi Device Manager Software Release Notes for detail.

#### <span id="page-3-0"></span>**Known Problems**

• Restrictions on Migration: When you search for USP V volumes by using *P-VOL's Migration Group or P-VOL's MU Number* as filter conditions, UNKNOWN might be shown as the volume type of Mainframe ShadowImage LDEVs in the search result. See the USP V manual *Hitachi Storage Navigator User's Guide* for details.

#### <span id="page-3-1"></span>**Installation Precautions**

Refer to the following manual for installation prerequisites:

*Hitachi Command Suite Software Installation and Configuration Guide.*

#### <span id="page-3-2"></span>**Usage Precautions**

#### **Notes on environments in which Tuning Manager is installed**

If either of the following is performed, the error message KATS20041-E may be displayed on the screen in which the Tuning Manager historical report dialog box can be displayed:

- In an environment in which a version of Tuning Manager server from 4.0 to earlier than 6.0 is installed, after the hcmdsrep command is executed and the Tuning Manager server startup information is registered, Tuning Manager server is upgraded to version 6.0 or later.
- In an environment in which a version of Tuning Manager server from 6.0 to earlier than 6.2 is installed, the Tuning Manager server startup information is registered by executing the hcmdsrep command.

Perform the procedure described below to delete all the Tuning Manager server startup information. This procedure can be performed only on the Tuning Manager server host.

Note that if the Device Manager that the Tuning Manager server is connecting to (the connection-target) and the Tuning Manager server itself are installed on different hosts, step 3 must be performed on the Device Manager host:

1) Start all the services of the Hitachi Command Suite products.

2) Stop the Tuning Manager server service by executing the following command.

In Windows:

cd <*Common-Component-installation-folder*>\bin hcmdssrv /stop /server TuningManager

In Solaris:

cd /opt/HiCommand/Base/bin

hcmdssrv -stop -server TuningManager

- 3) Start the Device Manager service. For details on how to start the service, refer to the Device Manager manual.
- 4) Execute the following command, and then check the command result to see whether there is any row whose Display Name column contains no value. For the rows that have values in their Display Name columns, also check the values in each column.

In Windows:

cd <*Common-Component-installation-folder*>\bin hcmdsrep /print /type TuningManager /user <*user-account-with-administrator-privileges*> (\*1) /pass <*password-for-the-user-account-with-administrator-privileges*>

In Solaris: cd /opt/HiCommand/Base/bin hcmdsrep -print -type TuningManager -user <*user-account-with-administrator-privileges*> (\*1) -pass <*password-for-the-user-account-with-administrator-privileges*>

(\*1) Specify a user account for the Hitachi Command Suite products.

<Example of the hcmdsrep command for a Windows environment>

D:\> cd "D:\Program Files\HiCommand\Base\bin"

D:\Program Files\HiCommand\Base\bin> hcmdsrep /print /type TuningManager /user system /pass ?????

Type Display Name URL

TuningManager HTnM http://htm-server:23015/TuningManager/login.do

When the connection target Device Manager and the Tuning Manager server are installed on different hosts, and no Tuning Manager server startup information is displayed when the hcmdsrep command is executed, perform the following procedure:

a) Execute the following command to switch the server for managing the user accounts from the host where Device Manager is installed to another one where the Tuning Manager server is installed.

For Tuning Manager 6.1.0-00 or later

In Windows:

cd *<Common-Component-installation-folder>*\bin

hcmdsprmset /host *127.0.0.1*

/port *<port-number-of-the-Tuning Manager server>* (\*2)

In Solaris:

cd /opt/HiCommand/Base/bin

hcmdsprmset -host *127.0.0.1*

-port *<port-number-of-the-Tuning Manager server>* (\*2)

For Tuning Manager 6.0.0-00 to earlier than 6.1.0-00

In Windows:

cd *<Common-Component-installation-folder>*\bin

hcmdssup /host *127.0.0.1*

/port *<port-number-of-the-Tuning Manager server>* (\*2)

In Solaris: cd /opt/HiCommand/Base/bin hcmdssup -host *127.0.0.1* -port *<port-number-of-the-Tuning Manager server>* (\*2)

(\*2) The default value for the port number is 23015.

- b) Execute the hcmdsrep command again as described in 4) above to display and check the Tuning Manager server startup information.
- 5) Delete all the Tuning Manager server startup information by executing the hcmdsrep command as follows. Execute the hcmdsrep command once without the /displayname option, when there is any row whose Display Name column contains no value in the command execution result mentioned in 4). When there is any row that has a value in the Display Name column, specify that value for the /displayname option and execute the hcmdsrep command. When there are multiple rows that have values in their Display Name columns, execute the hcmdsrep command repeatedly for each row.

In Windows:

cd *<Common-Component-installation-folder>\bin* hcmdsrep /delete /type TuningManager [/displayname *<displayname-column-value-displayed-in-step-4)>*] /user *<user-account-with-administrator-privileges>* (\*3) /pass *<password-for-the-user-account-with-administrator-privileges>*

In Solaris:

cd /opt/HiCommand/Base/bin

hcmdsrep -delete -type TuningManager

[-displayname *<displayname-column-value-displayed-in-step-4)>*]

-user *<user-account-with-administrator-privileges>* (\*3)

-pass *<password-for-the-user-account-with-administrator-privileges>*

(\*3) Specify a user account for Hitachi Command Suite products.

6) When the server that manages user accounts has been switched in 4), execute the following command to switch the account management server back to the host where the Device Manager is installed after the Tuning Manager server startup information is deleted.

For Tuning Manager 6.1.0-00 or later

In Windows:

cd *<Common-Component-installation-folder>*\bin hcmdsprmset /host *<host-name-or-IP-address-of-the-Device Manager-host>* /port *<port-number-of-the-Device Manager >* (\*4)

In Solaris:

cd /opt/HiCommand/Base/bin

hcmdsprmset -host *<host-name-or-IP-address-of-the-Device Manager-host>* -port *<port-number-of-the-Device Manager>* (\*4)

For Tuning Manager 6.0.0-00 to earlier than 6.1.0-00

In Windows:

cd *<Common-Component-installation-folder>*\bin hcmdssup /host *<host-name-or-IP-address-of-the-Device Manager-host>* /port *<port-number-of-the-Device Manager>* (\*4)

In Solaris:

cd /opt/HiCommand/Base/bin hcmdssup -host *<host-name-or-IP-address-of-the-Device Manager-host>* -port *<port-number-of-the-Device Manager>* (\*4)

(\*4) The default value for the port number is 23015.

7) Restart all the services of the Hitachi Command Suite products.

### <span id="page-8-0"></span>**Documentation**

#### **Available Documents**

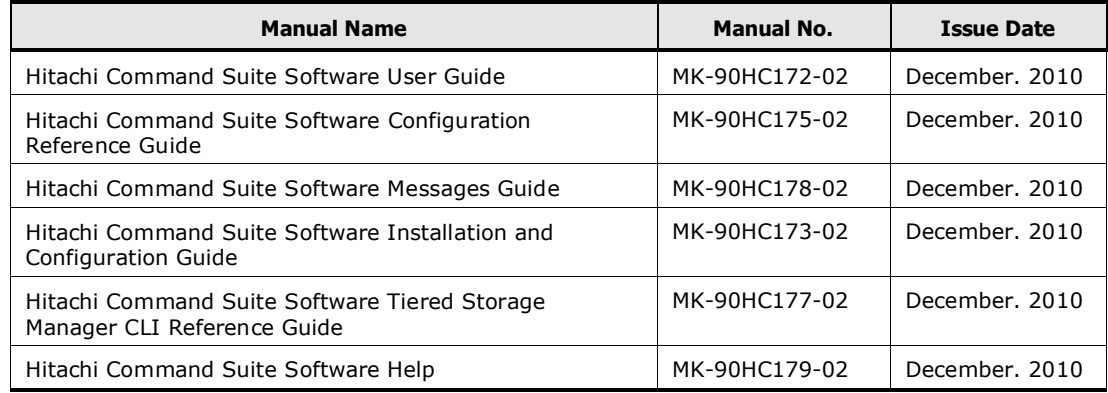

#### **Documentation Errata**

Manual Name: *Hitachi Command Suite Software User Guide*

The description in "Prerequisites for migrating volumes" has been revised.

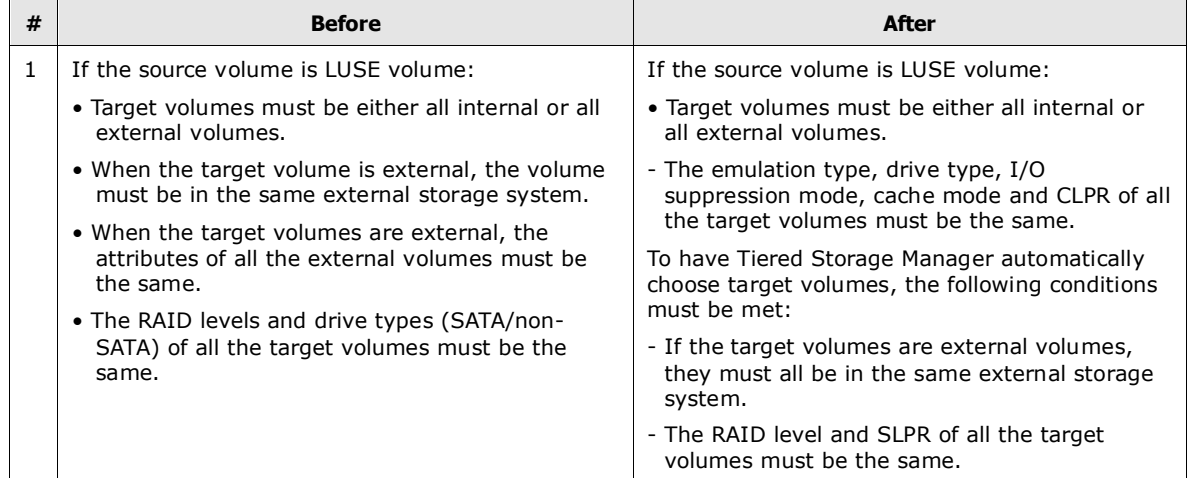

# <span id="page-8-1"></span>**Copyrights and Licenses**

Copyright © 2011 Hitachi Data Systems Corporation, ALL RIGHTS RESERVED

Notice: No part of this publication may be reproduced or transmitted in any form or by any means, electronic or mechanical, including photocopying and recording, or stored in a database or retrieval system for any purpose without the express written permission of Hitachi Data Systems Corporation (hereinafter referred to as "Hitachi Data Systems").

Hitachi Data Systems reserves the right to make changes to this document at any time without notice and assumes no responsibility for its use. Hitachi Data Systems products and services can only be ordered under the terms and conditions of Hitachi Data Systems' applicable agreements. All of the features described in this document may not be currently available. Refer to the most recent product announcement or contact your local Hitachi Data Systems sales office for information on feature and product availability.

This document contains the most current information available at the time of publication. When new and/or revised information becomes available, this entire document will be updated and distributed to all registered users.

Hitachi Data Systems is a registered trademark and service mark of Hitachi, Ltd., and the Hitachi Data Systems design mark is a trademark and service mark of Hitachi, Ltd. All other brand or product names are or may be trademarks or service marks of and are used to identify products or services of their respective owners.

BSAFE is a registered trademark or trademark of RSA Security Inc. in the United States and/or other countries.

HP-UX is a product name of Hewlett-Packard Company.

Java and JDK are registered trademarks of Oracle and/or its affiliates.

Linux is a registered trademark or trademark of Linus Torvalds in the U.S. and other countries.

Microsoft Internet Explorer is a product name of Microsoft Corp.

Microsoft is a registered trademark of Microsoft Corp. in the United States and other countries.

Microsoft and Windows Server are registered trademarks or trademarks of Microsoft Corp. in the United States and other countries.

Mozilla is a trademark of the Mozilla Foundation in the United States and other countries.

RC2 is a registered trademark or trademark of RSA Security Inc. in the United States and/or other countries.

RC4 is a registered trademark or trademark of RSA Security Inc. in the United States and/or other countries.

RSA is a registered trademark or trademark of RSA Security Inc. in the United States and/or other countries.

Solaris is a registered trademark of Oracle and/or its affiliates.

All SPARC trademarks are used under license and are trademarks or registered trademarks of SPARC International, Inc., in the United States and other countries. Products bearing SPARC trademarks are based upon an architecture developed by Sun Microsystems, Inc.

Sun and Sun Microsystems are registered trademarks of Oracle and/or its affiliates.

ORACLE is either a registered trademark or a trademark of Oracle Corporation and/or its affiliates in the United States and/or other countries.

Sun Fire is a registered trademark of Oracle and/or its affiliates.

Windows is either a registered trademark or a trademark of Microsoft Corporation in the United States and/or other countries.

Windows Server is either a registered trademark or a trademark of Microsoft Corporation in the United States and/or other countries.

Windows Vista is either a registered trademark or a trademark of Microsoft Corporation in the United States and/or other countries.

This product includes software developed by the Apache Software Foundation (http://www.apache.org/).

This product includes software developed by Ben Laurie for use in the Apache-SSL HTTP server project. This product includes software developed by Ralf S. Engelschall <rse@engelschall.com> for use in the mod\_ssl project (http://www.modssl.org/).

This product includes software developed by Greg Stein <gstein@lyra.org> for use in the mod dav module for Apache (http://www.webdav.org/mod dav/).

Portions of this software were developed at the National Center for Supercomputing Applications (NCSA) at the University of Illinois at Urbana-Champaign.

This product includes software developed by the University of California, Berkeley and its contributors.

This software contains code derived from the RSA Data Security Inc. MD5 Message-Digest Algorithm, including various modifications by Spyglass Inc., Carnegie Mellon University, and Bell Communications Research, Inc (Bellcore).

This product includes altered versions of software originally developed by Henry Spencer.

EMC and CLARiiON are registered trademarks of EMC Corporation

SUSE is a registered trademark of Novell, Inc. in the United States and other countries.

Kerberos is a name of network authentication protocol created by Massachusetts Institute of Technology.

Other product and company names mentioned in this document may be the trademarks of their respective owners. Throughout this document Hitachi has attempted to distinguish trademarks from descriptive terms by writing the name with the capitalization used by the manufacturer, or by writing the name with initial capital letters. Hitachi cannot attest to the accuracy of this information. Use of a trademark in this document should not be regarded as affecting the validity of the trademark.

## <span id="page-11-0"></span>**System Requirements**

See System Requirements in the *Hitachi Device Manager Software Release Notes.*